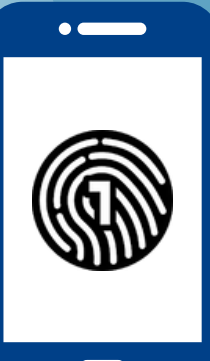

# **Setting Up OneLogin** On Your Smartphone

**You will need both a computer and smartphone for this setup**

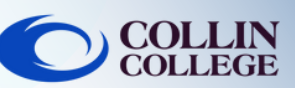

# IMPORTANT:

You must have a **passcode** on your smartphone to use the OneLogin App. To setup a passcode on your device, refer to your device's operations manual.

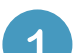

## **On a Computer**

Login to **https://collin.onelogin.com/** with your collin.edu email and password. When prompted, click on **Begin Setup**

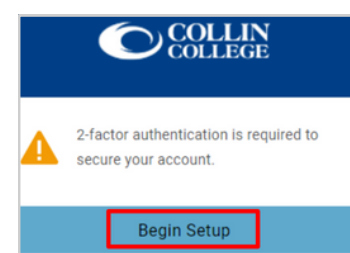

#### **On Your Smartphone**  $\overline{2}$

Download the **OneLogin Protect App**

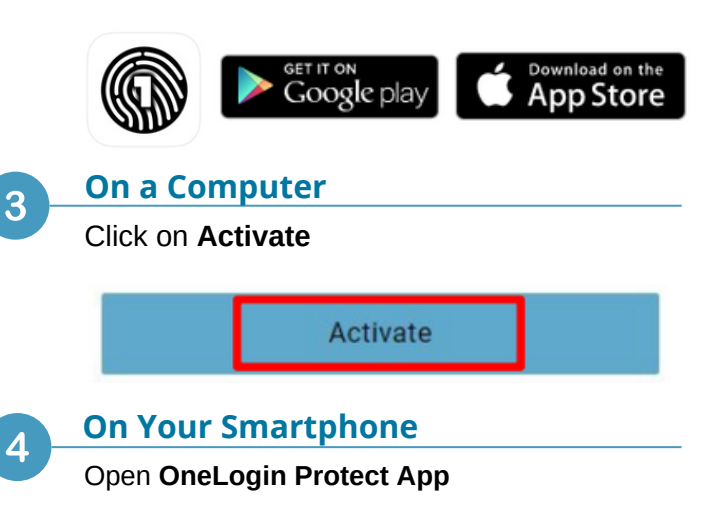

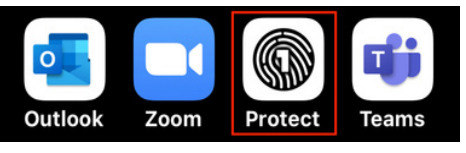

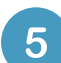

## **On Your Smartphone**

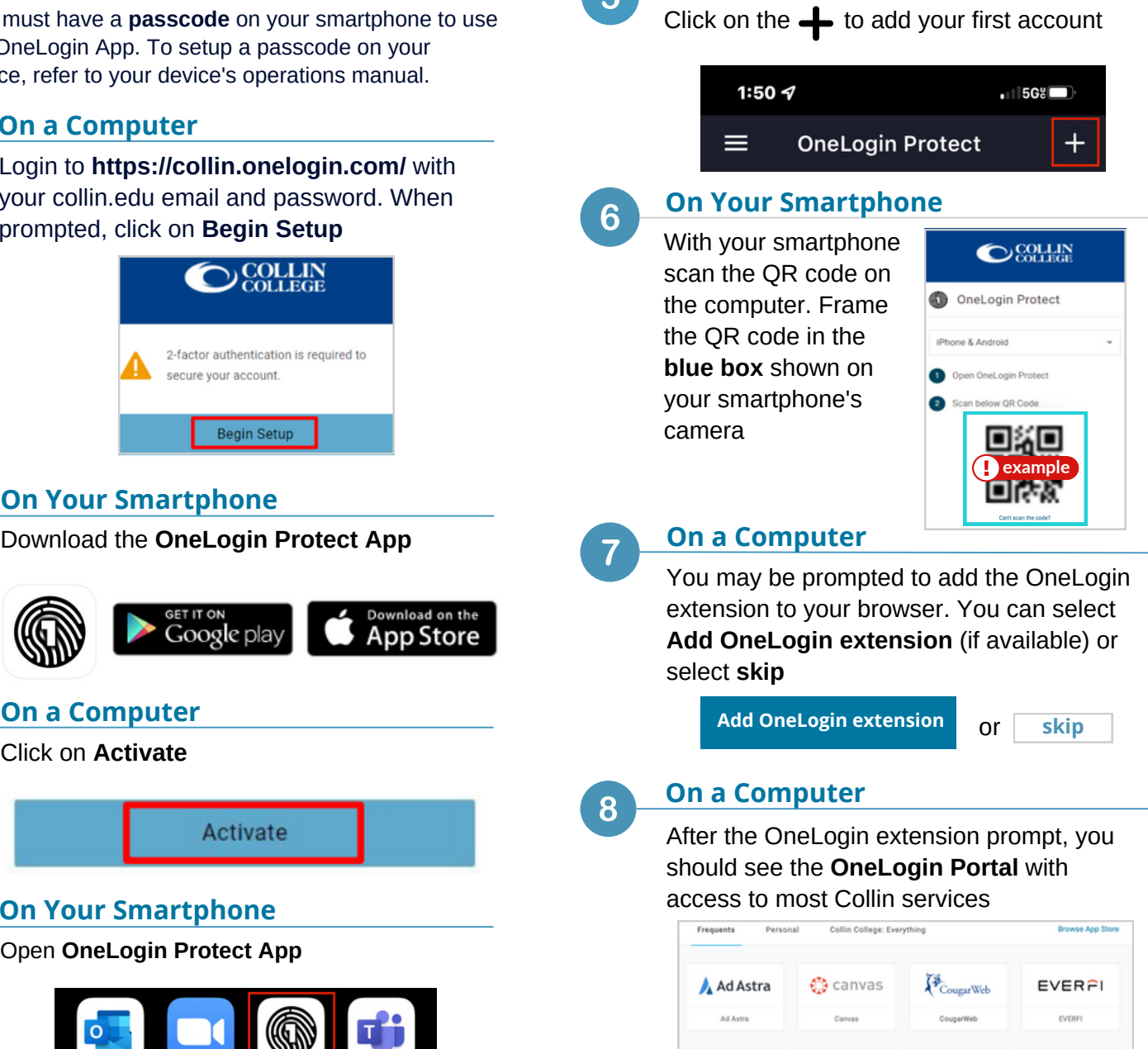

# Student Technical Support

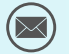

**[studenthelpdesk@collin.edu](mailto:helpdesk@collin.edu%EF%BF%BDHYPERLINK%20%22mailto:helpdesk@collin.edu%22) 972.377.1777 (Available 24x7)**

**o** freshservice

freshservice

**G** grammarly

KnowBe4

KnowRed

Office 365

Office 365